**Системы управления базами данных врачаспециалиста. Проектирование базы данных. Использование программном обеспечением MS** 

**Access.**

**ЛЕКЦИЯ 2**

### **ПЛАН ЛЕКЦИИ**

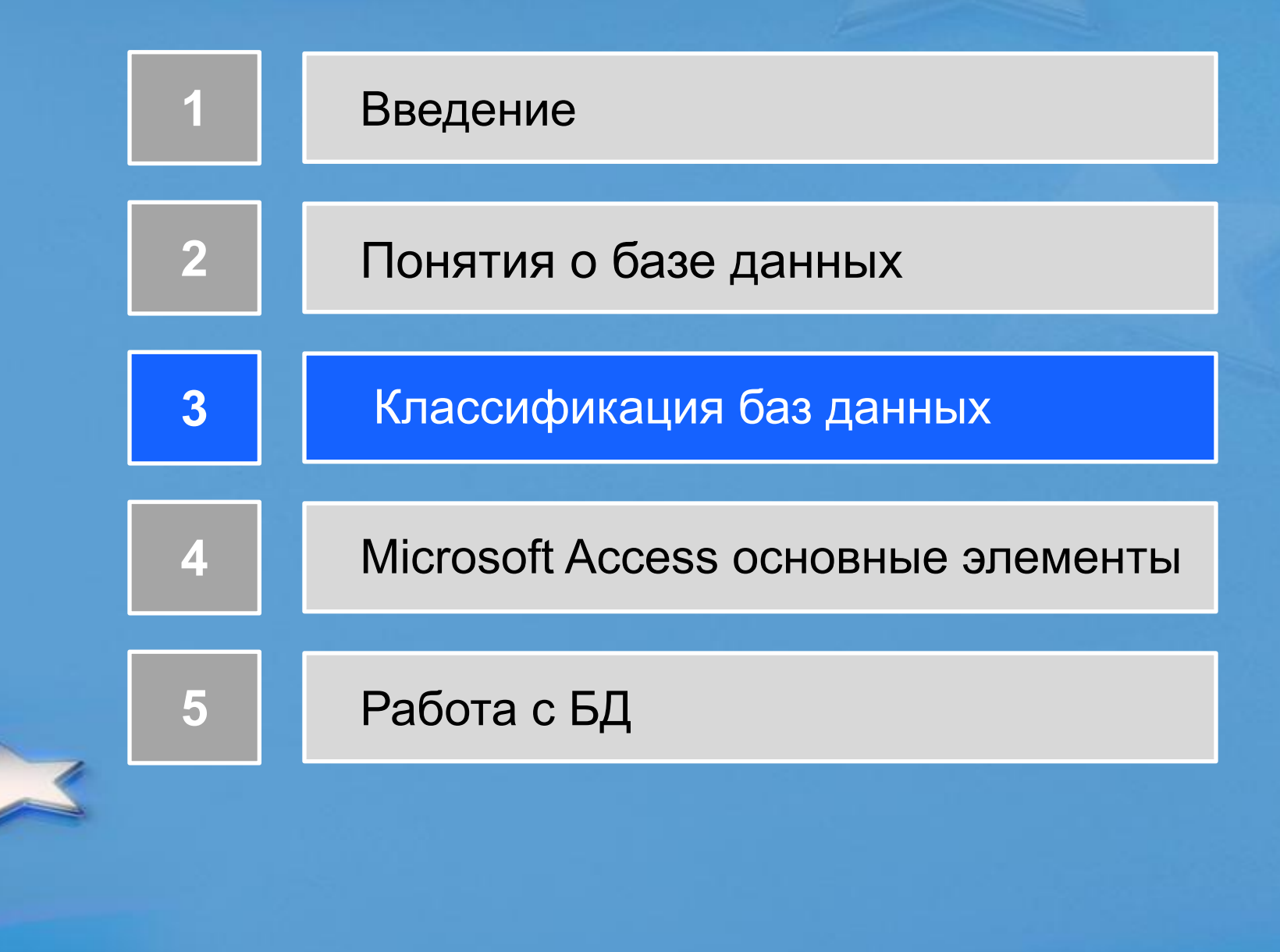

# **Введение**

• В медицинской области часто приходиться работать с данными из разных источников, каждый из которых связан с определенным видом деятельности. Для координации всех этих данных необходимы определенные знания и Селодня изационные в медицине и широко используются системы базового уровня В палате В кабинете (АРМ специалиста), повышающие эффективность и качество оказания медицинской помощи за счет облегчения ПК Планшетный ПК В дороге обработки, хранения, представления и Дома использования медицинской информации

Offline- доступ с ноутбука

Домашний ПК

(удаленно)

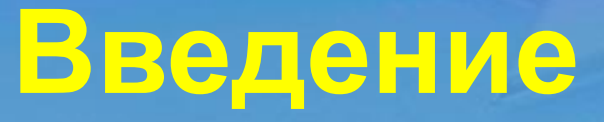

В наши дни в медицине значительно увеличилось количество различных методов диагностики и лечения. Объём информации о состоянии здоровья пациентов, который необходимо запоминать и обрабатывать врачу, постоянно растёт.

Для обработки непрерывно растущего объема данных используются базы данных. Для более эффективной обработки информации по всем передвижениям пациента:

Поступле ние

Диагност

агност **Лечение** Реабилита<br>ика ция ция

Монитори нг

# **Понятия о базе данных**

- База данных(БД) это организованная структура, предназначенная для хранения, изменения и обработки взаимосвязанной информации, преимущественно больших объемов. БД – совокупность данных, хранимых согласно структуре данных, хранимых согласно структуре данных, манипулирование которыми выполняют в соответствии с правилами моделирования данных.
- ПРИМЕР: телефонный справочник, база налоговой инспекции, база пенсионного фонда.

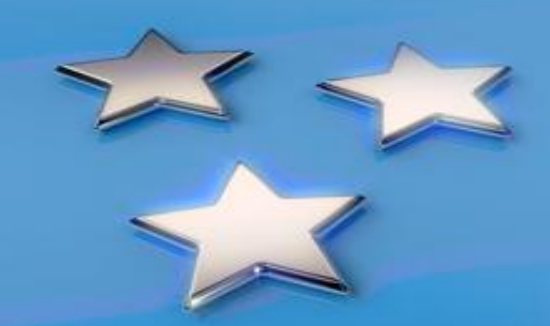

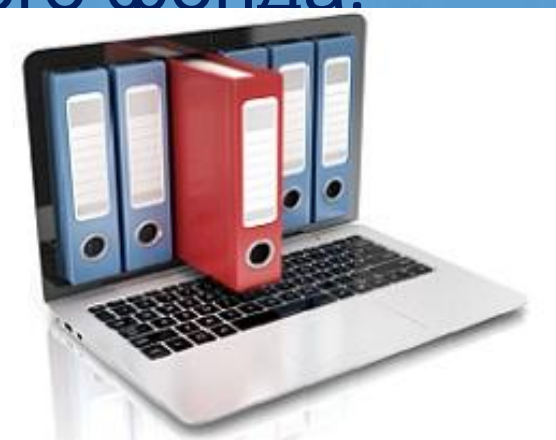

#### **Неструктурированные данные**

Счет № 16493, Сергеев Петр Михайлович, дата рождения 1 января 1936г.; Сч. № 16593, Петрова Анна Владимировна, дата рожд. 15 марта 1955г.; № сч. 16693, Анохин Андрей Борисович, д/р 14/04/76.

**Структурированные данные**

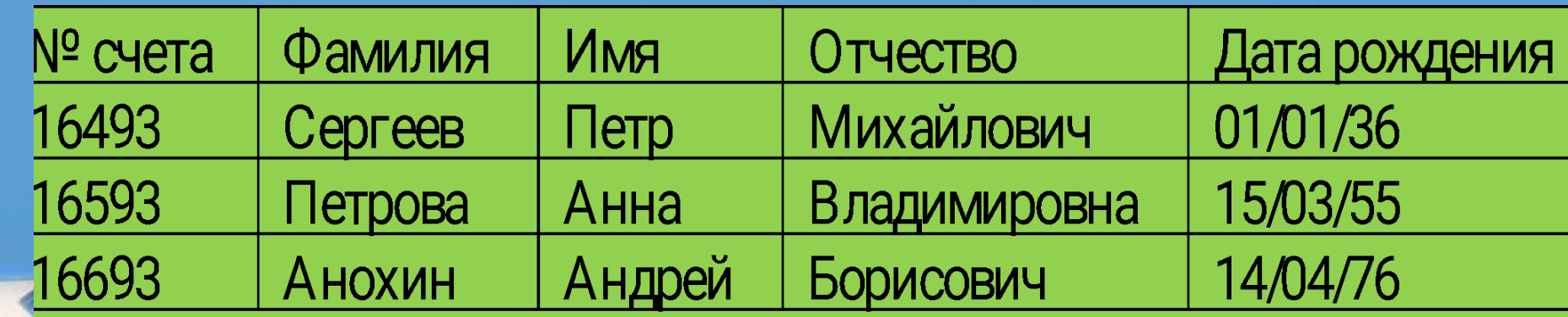

## **Понятия о базе данных**

- Медицинская база данных объемный набор хорошо структурированных данных в области медицины. Набор имеет единые способы и методы обработки данных в различных медицинских вопросах.
- Зачастую МИС(медицинские информационные системы) включают себя **БД**

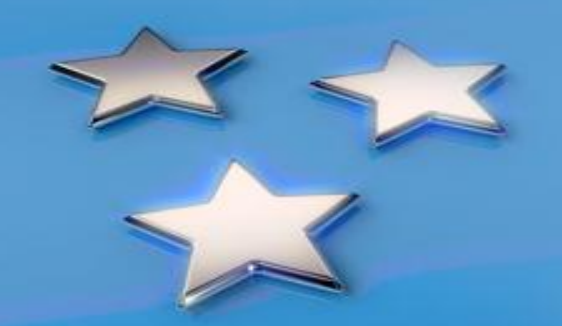

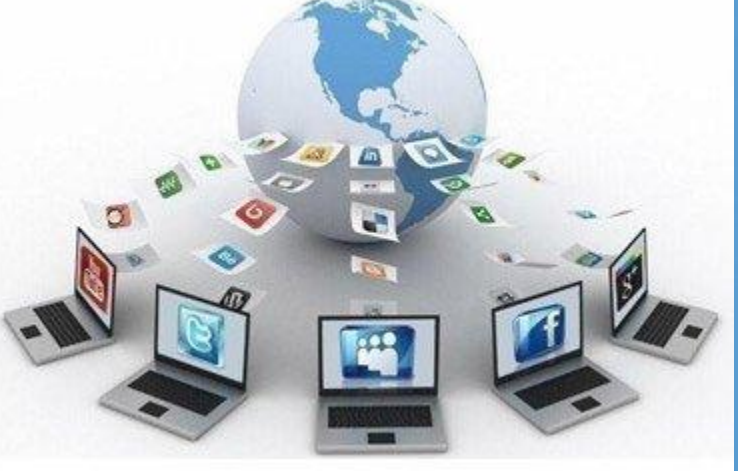

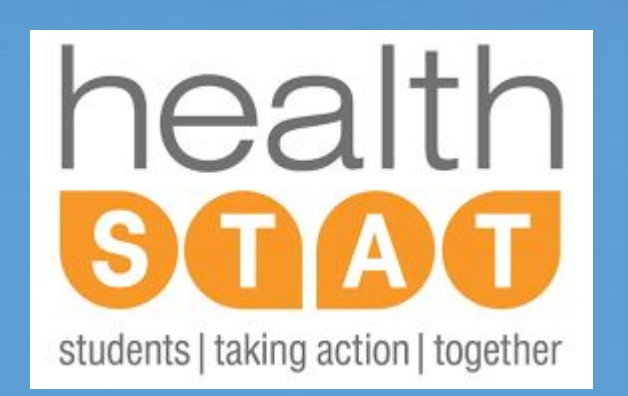

# **Примеры МИС**

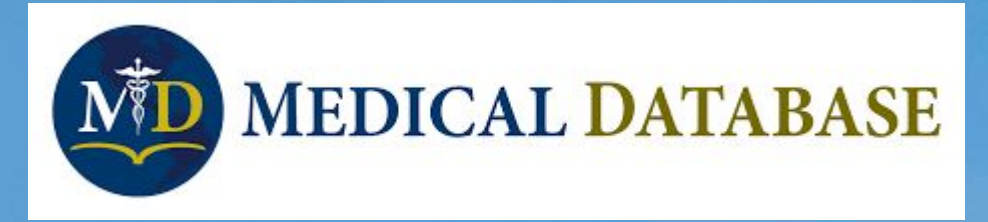

### **JOURNAL CITATION REPORTS**

The recognized authority for evaluating journals

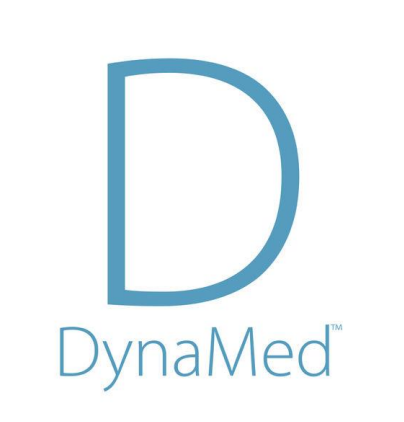

**Понятия о базе данных Система управления базами данных(СУБД)** – это комплекс программных средств, необходимых для создания структуры новой базы, её наполнения, редактирования содержимого и отображения информации. Наиболее распространенными СУБД являются MySQL, PostgreSQL, Oracle, Microsoft SQL Server и Access. Приложение Access , входящее в офисный пакет программ Microsoft Office, является СУБД, позволяющей пользователю создавать и обрабатывать табличные базы данных.

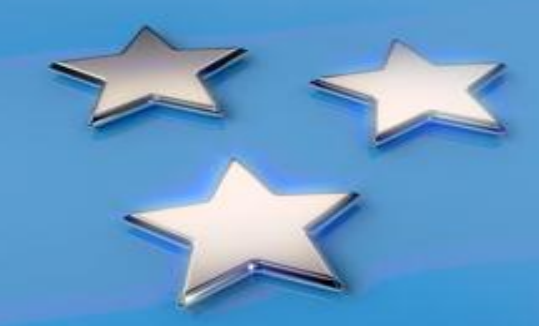

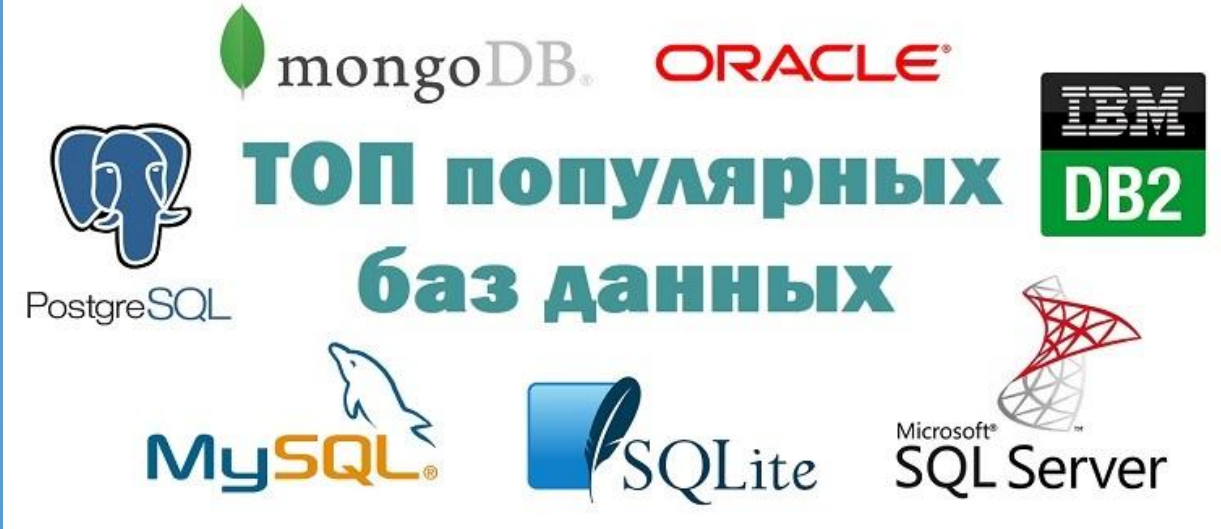

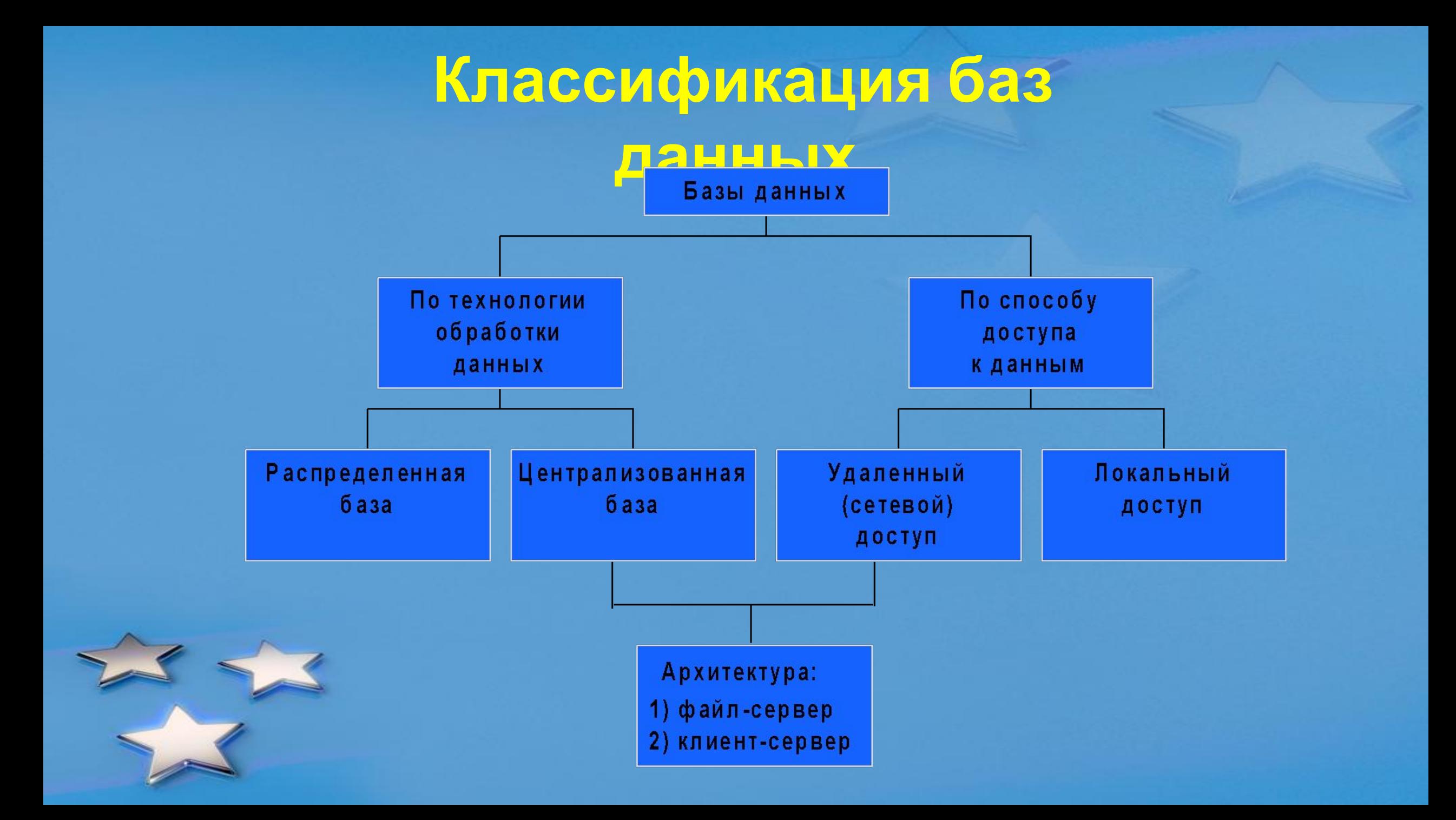

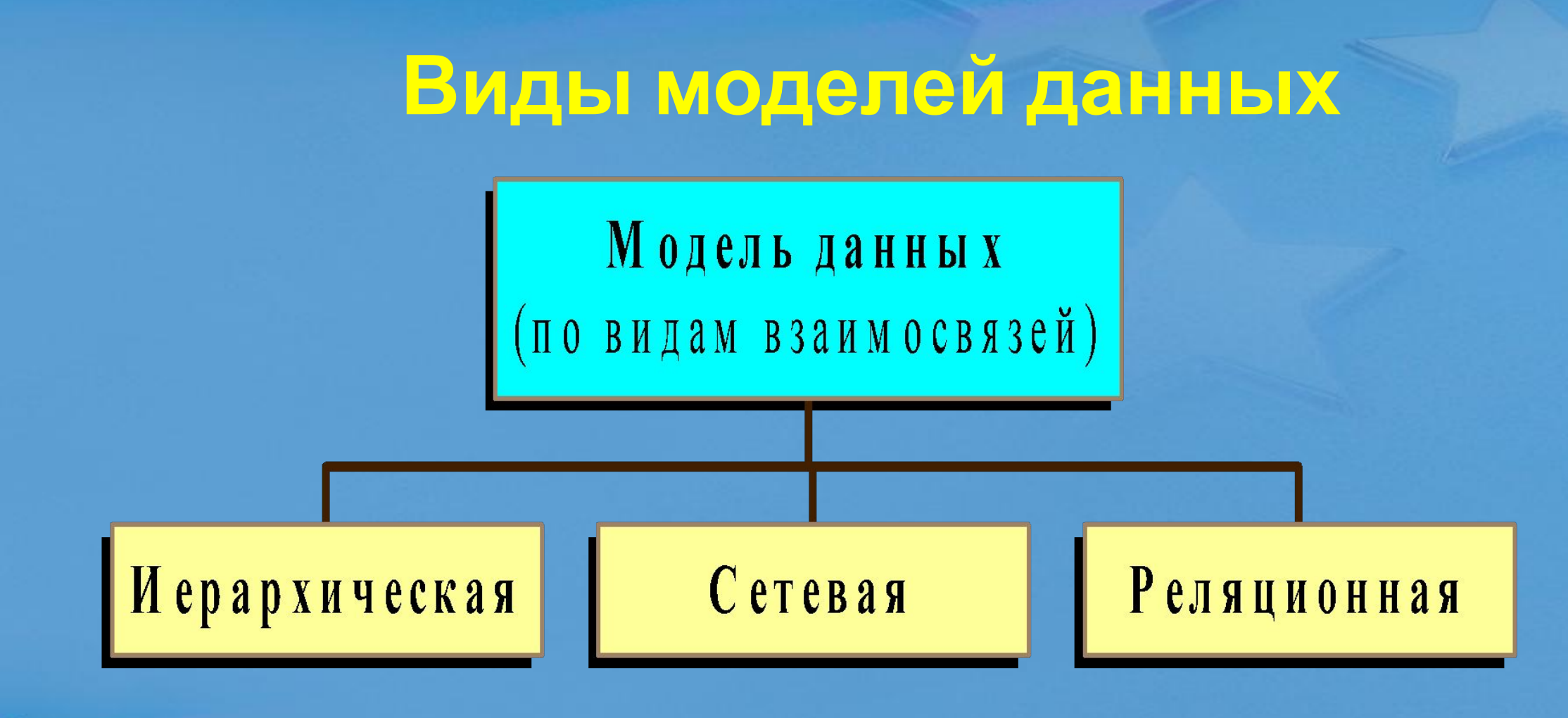

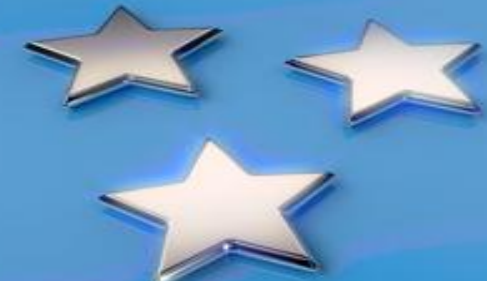

# **Иерархическая модель данных**

- уровень
- узел (элемент)
- связь

**Основные понятия**

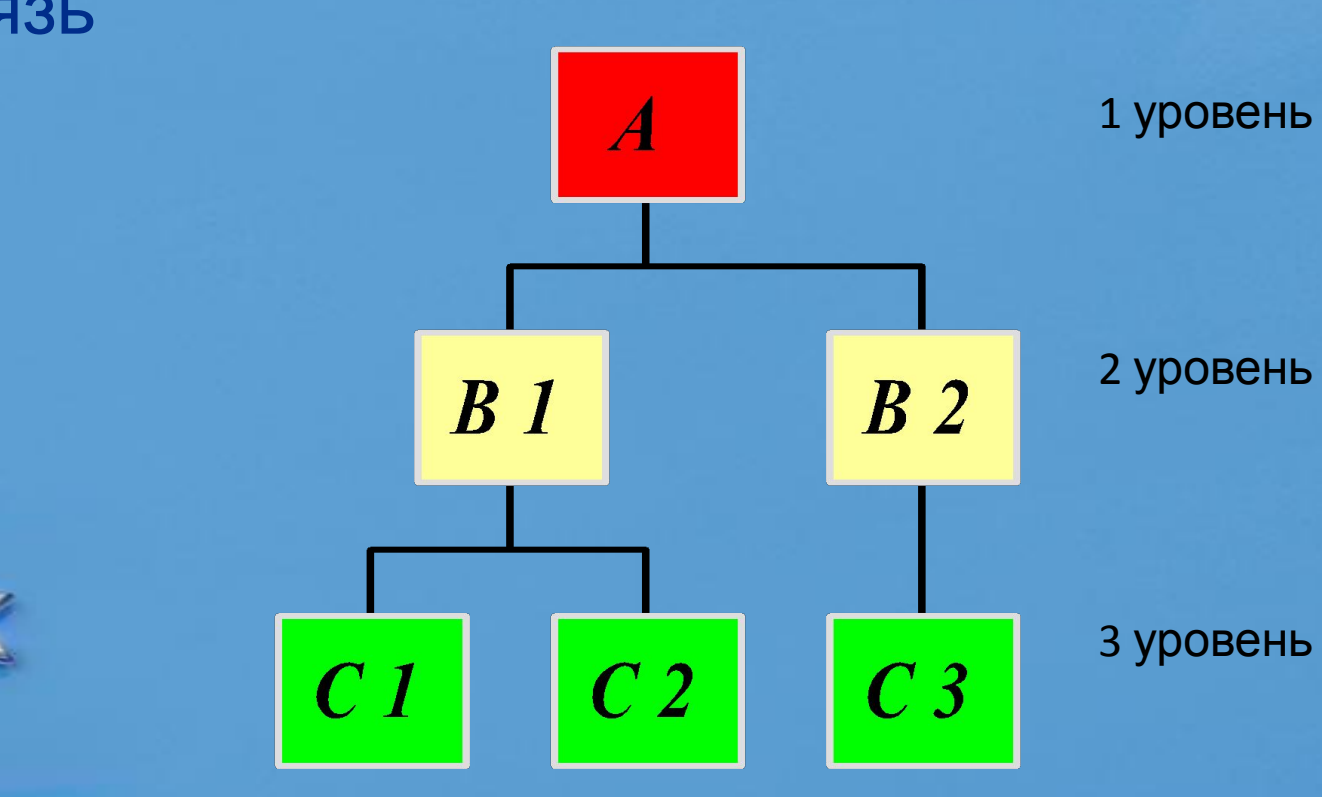

### **Сетевая модель данных**

**Основные понятия:** 

- **● уровень**
- **● узел**
- **● связь**

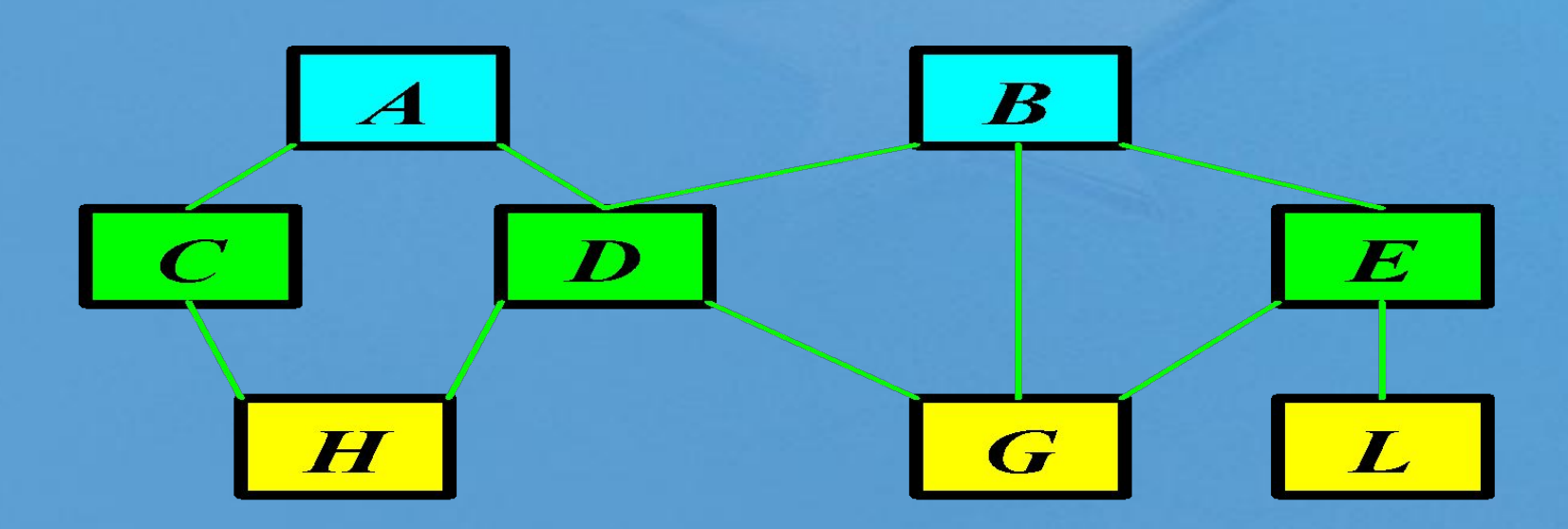

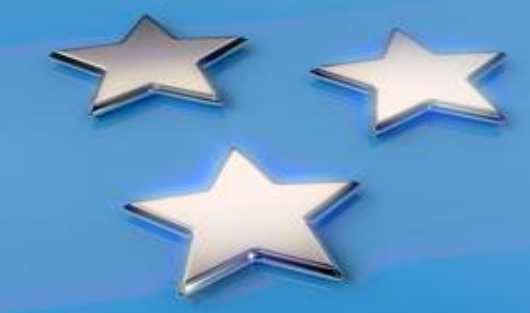

### **Реляционная модель данных**

**Используется** во всех современных СУБД и характеризуются простотой структуры данных и удобным для пользователя табличным представлением этих данных.

**Реляционная** модель ориентирована на организацию

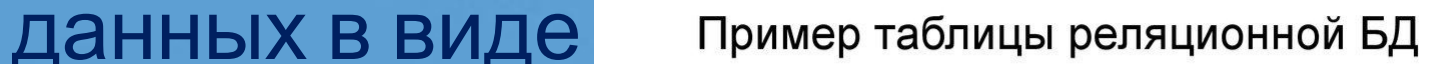

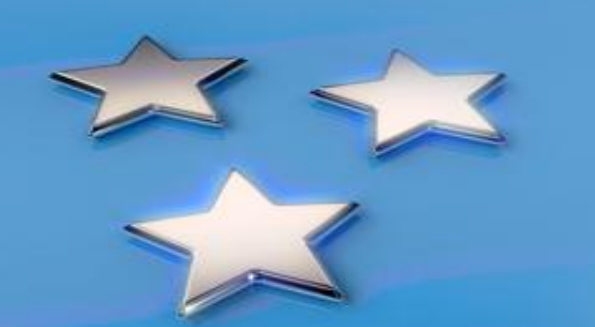

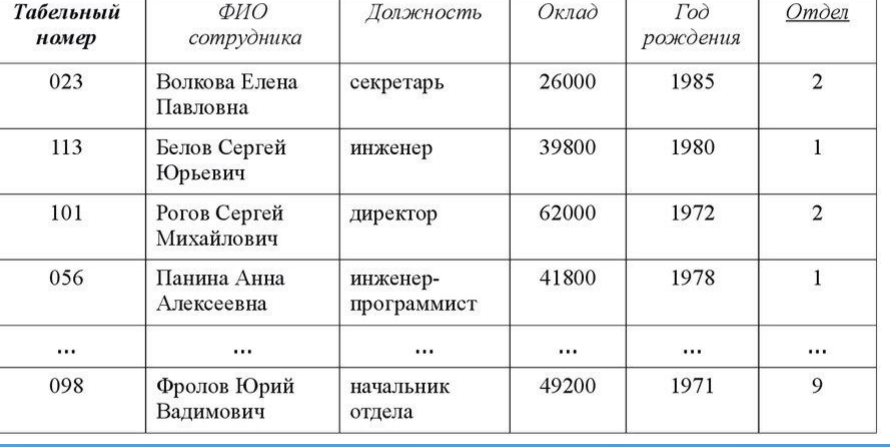

# **Реляционная (табличная) модель данных**

- **Свойства табличной модели данных:**
- ячейка таблицы элемент данных
- каждый столбец имеет имя и является однородным;
- отсутствуют одинаковые строки
- порядок следования строк и столбцов произвольный

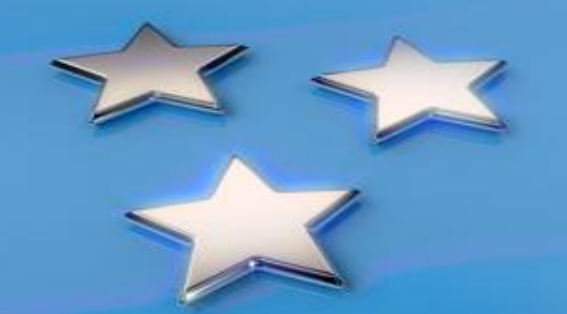

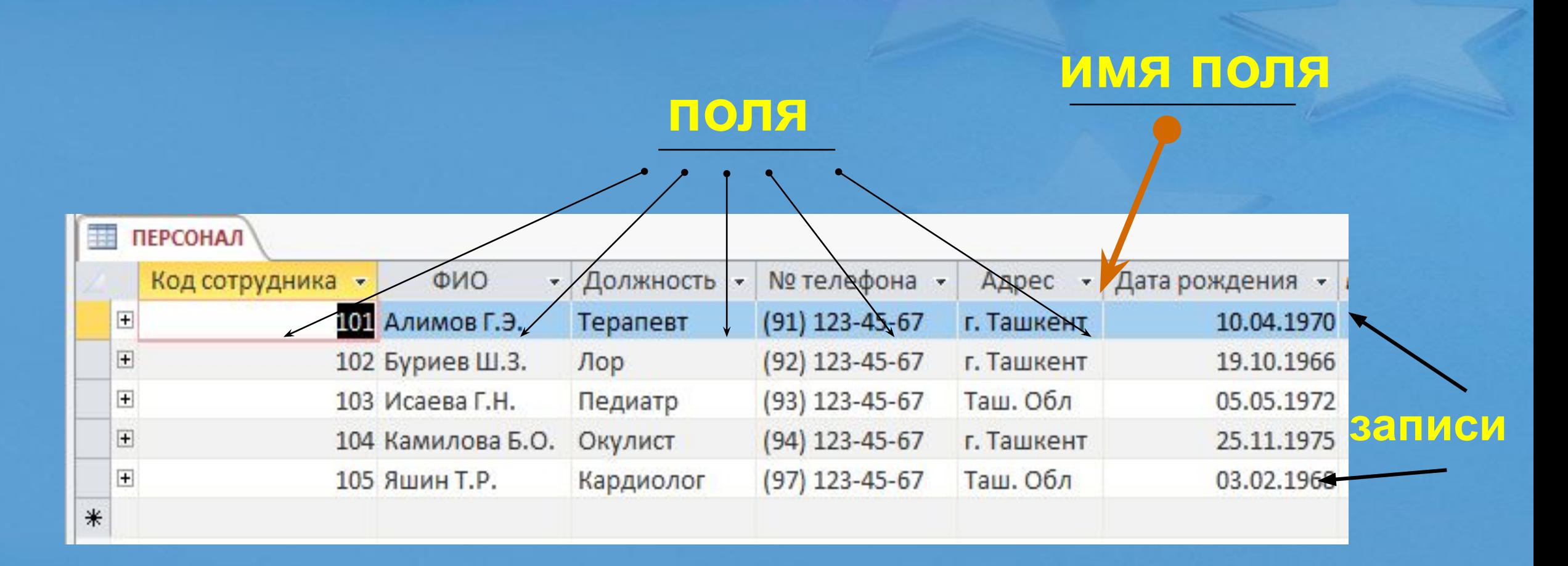

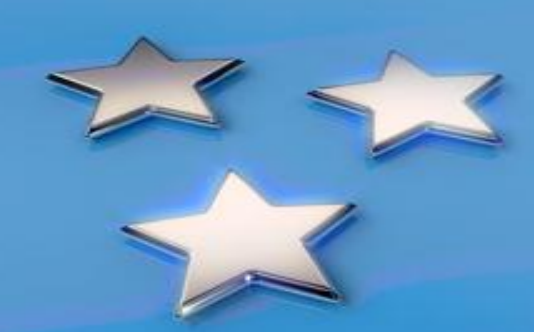

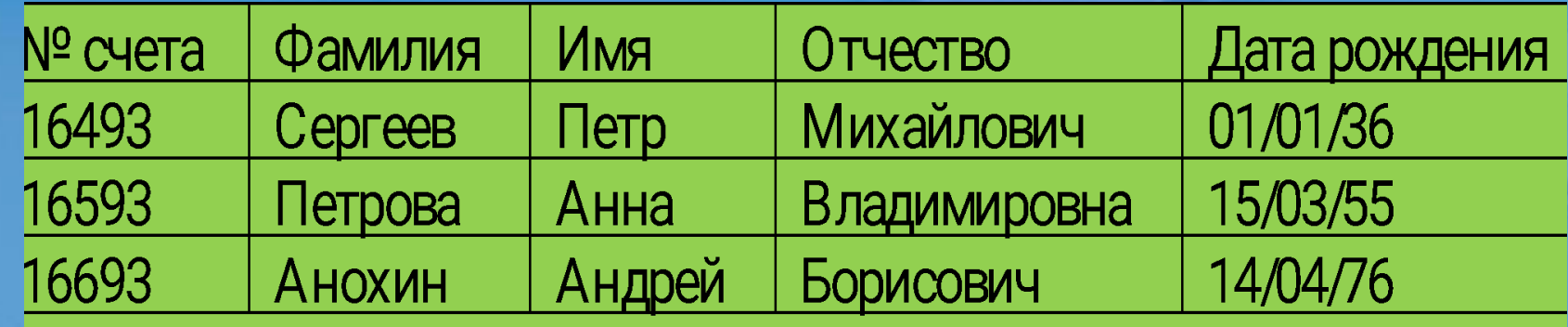

Идентификация строк данных в таблице осуществляется по значению ключевого поля.

Помните, что:

**● простой ключ** - содержит одно поле;

**● составной ключ** - включает несколько полей.

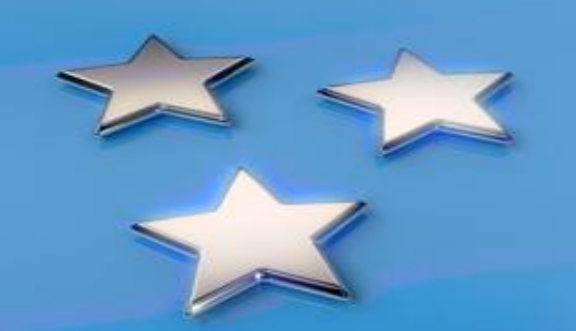

- поля должны не транзитивно зависеть от ключа
- ключом
- поля должны быть связаны с общим для них
- данные в таблице должны быть неделимы

### **Правила группировки данных в таблицы:**

**Реляционный подход к построению инфологической модели**

### **Устранение транзитивной зависимости**

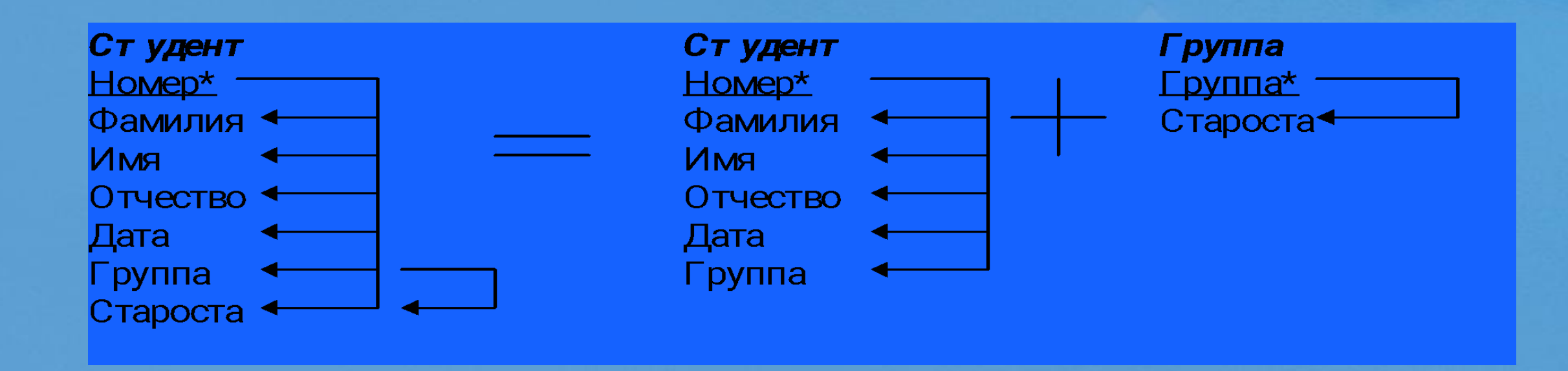

#### **расщепление одного объекта на два объекта**

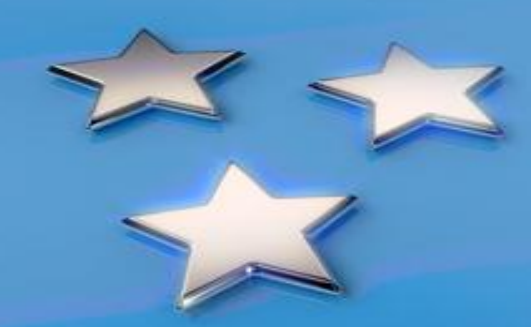

### **Понятие информационно-логической модели**

Инфологическая модель представляет собой отображение связей между информационными объектами: *Студент, Сессия, Стипендия, Преподаватель*

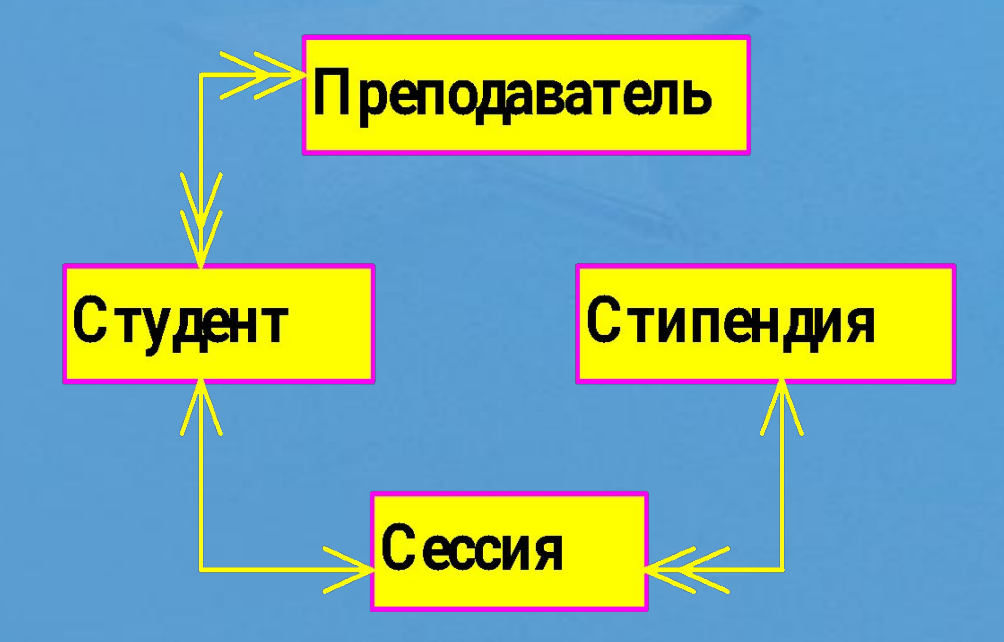

### **Основы технологии работы в**

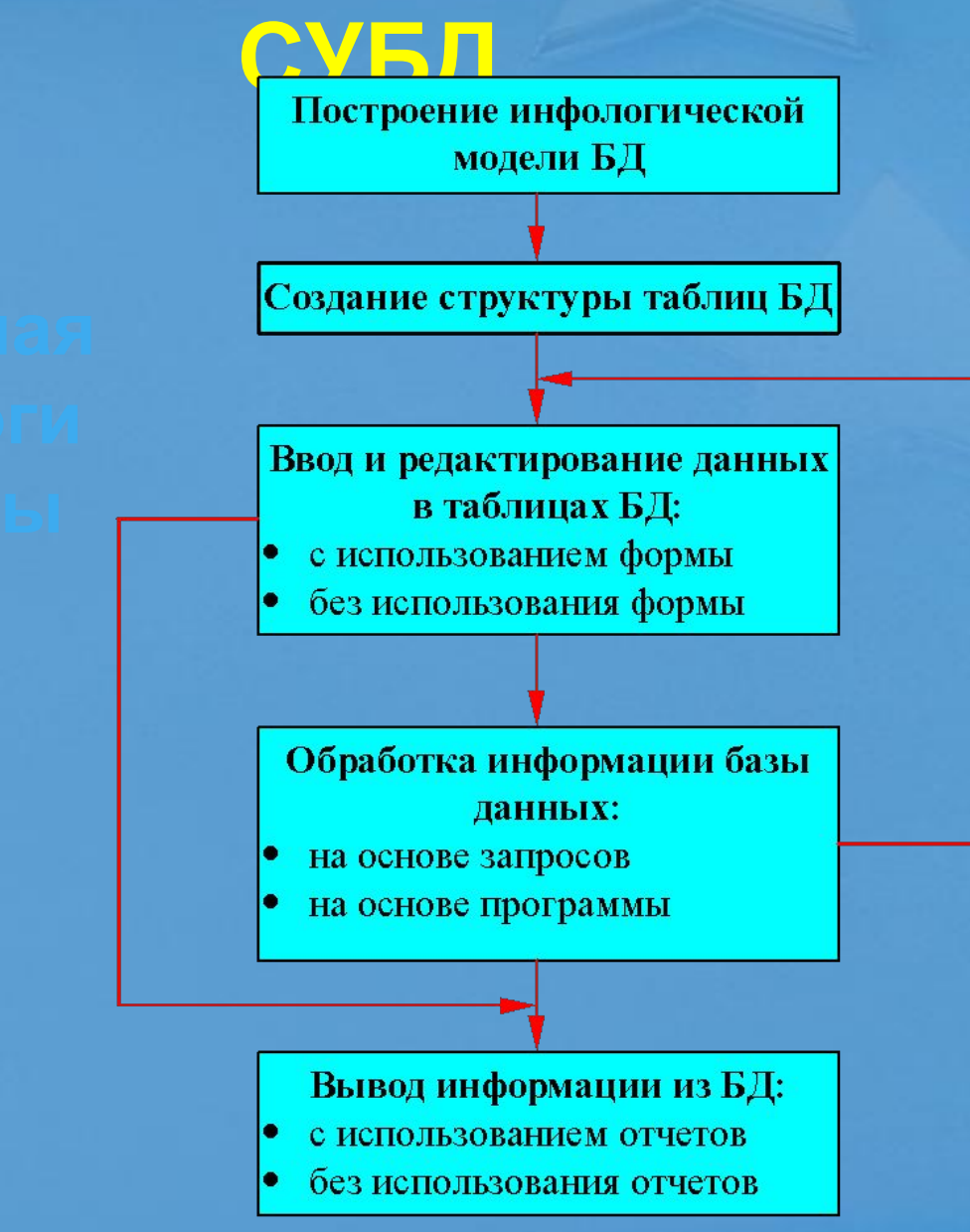

## **Microsoft Access основные элементы и объекты.**

• Microsoft Access объединяет сведения из разных источников в одной реляционной базе данных. Создаваемые формы, запросы и отчеты позволяют быстро и эффективно обновлять данные, получать ответы на вопросы, осуществлять поиск нужных данных, анализировать данные и печатать отчеты. База данных Microsoft Access – это совокупность данных и объектов(т.е. форм, отчетов и т.п.), относящихся к определенной задаче и представляющих законченную систему.

### **Объекты базы данных**

- **Объектами базы данных являются:**
- **таблица**
- **запрос**
- **форма**
- **отчет**
- **макрос**
- **программный модуль**

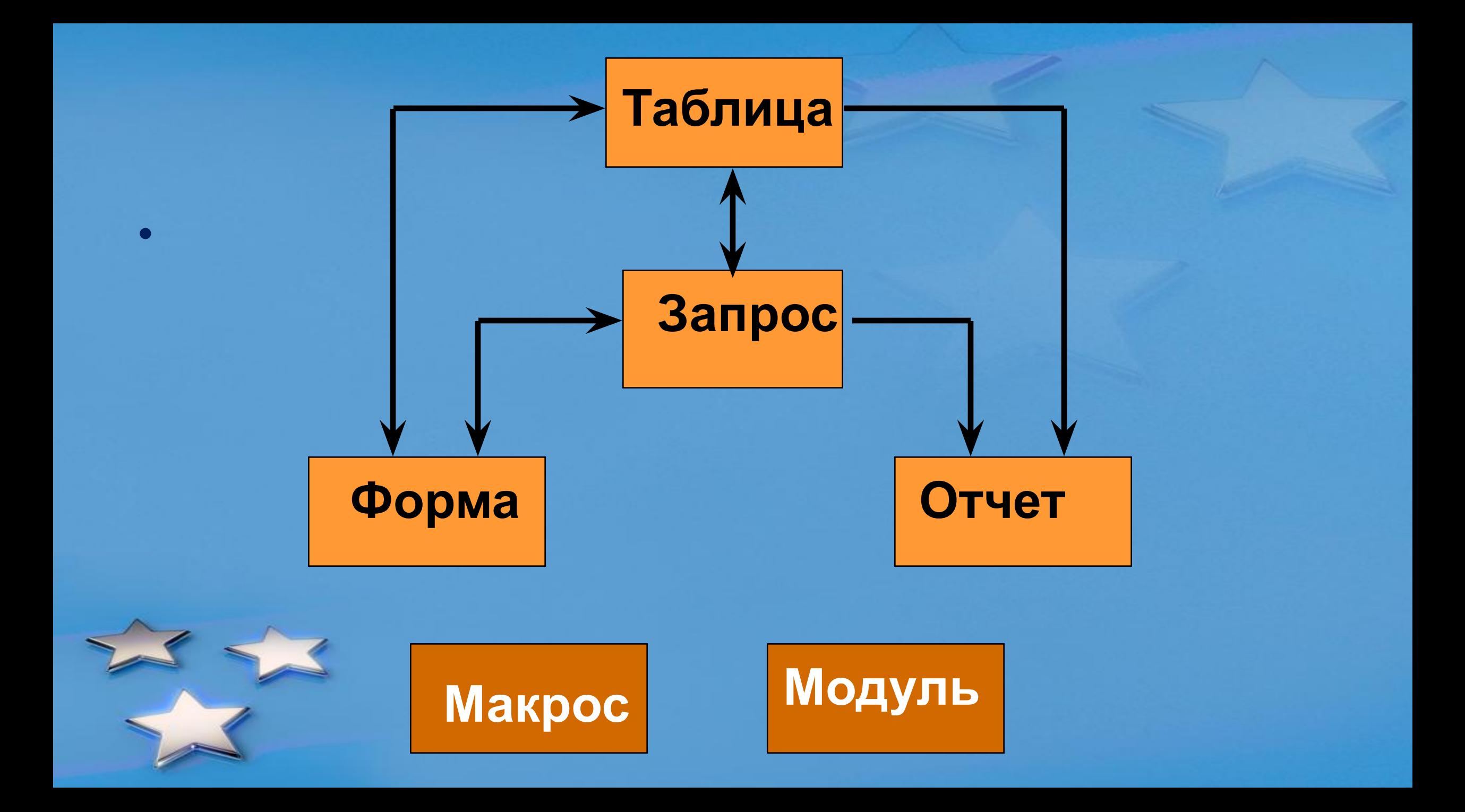

# **Таблица**

- Таблица объект БД, в котором данные хранятся в виде записей(строк) и полей(столбцов). Является основным структурным элементом системы управления реляционной БД.
- Определяется пользователем и используется для хранения данных о конкретном объекте.
- Все другие объекты БД: формы, запросы и отчеты, зависят от данных, содержащихся в таблицах.

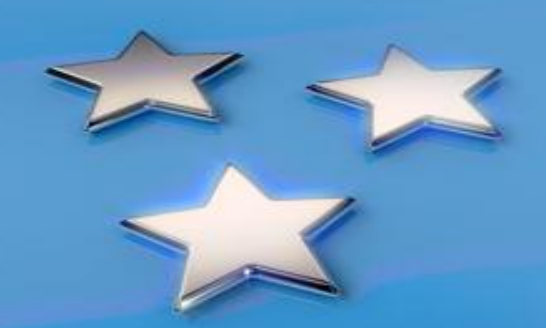

# **Образец таблицы**

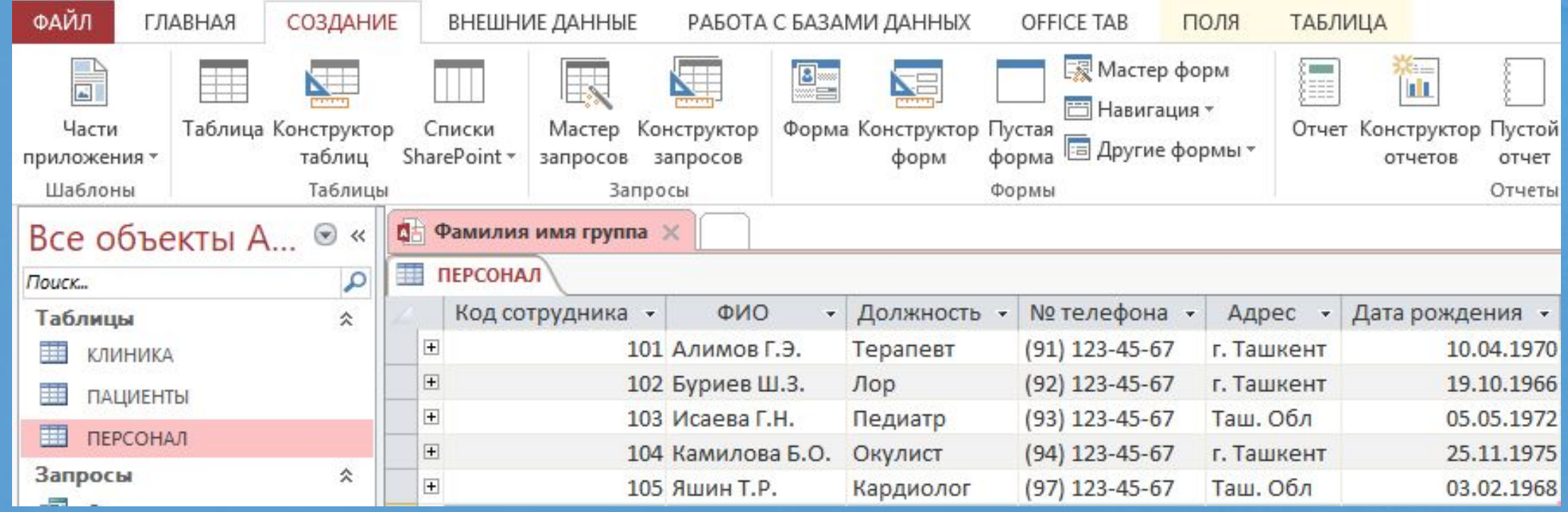

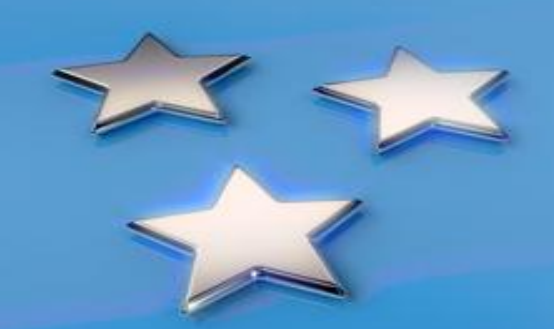

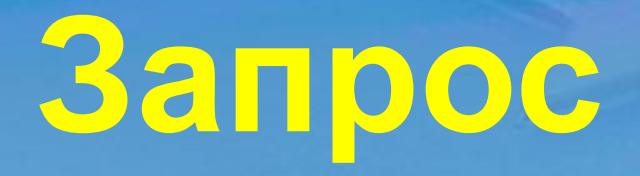

• Запрос - объект БД, позволяющий осуществлять поиск и вывод данных, хранящихся в таблицах, удовлетворяющих заданным условиям(в том числе из нескольких таблиц).

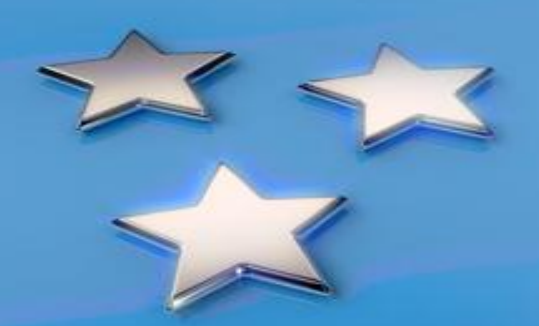

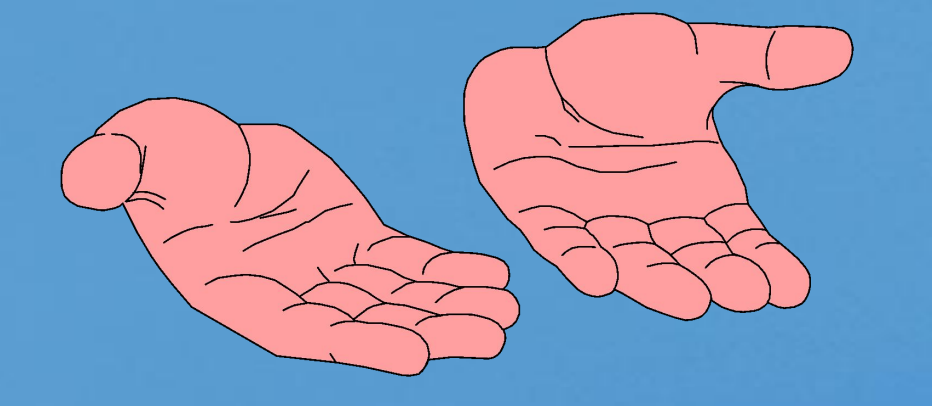

# **Пример запроса**

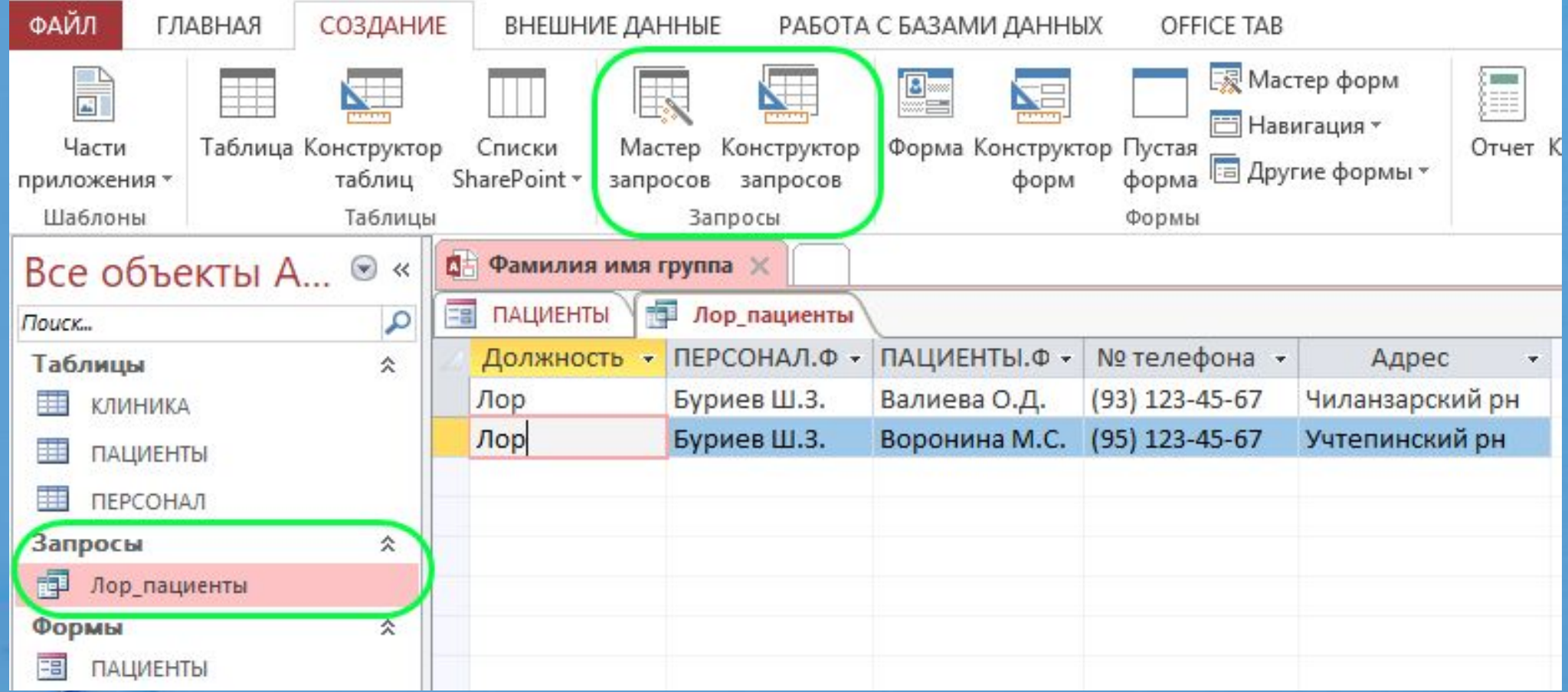

 $\sum_{i=1}^{n}$ 

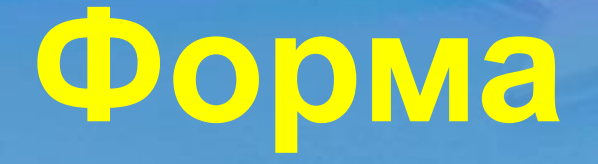

• Форма - объект БД, являющийся элементом пользовательского интерфейса, предназначенный для просмотра, ввода и модификации данных в одной или более таблиц.

• Формы представляют собой другой способ отображения табличных данных ,который дает некоторые преимущества по сравнению с таблицами (подобие бланка).

# **Образец формы**

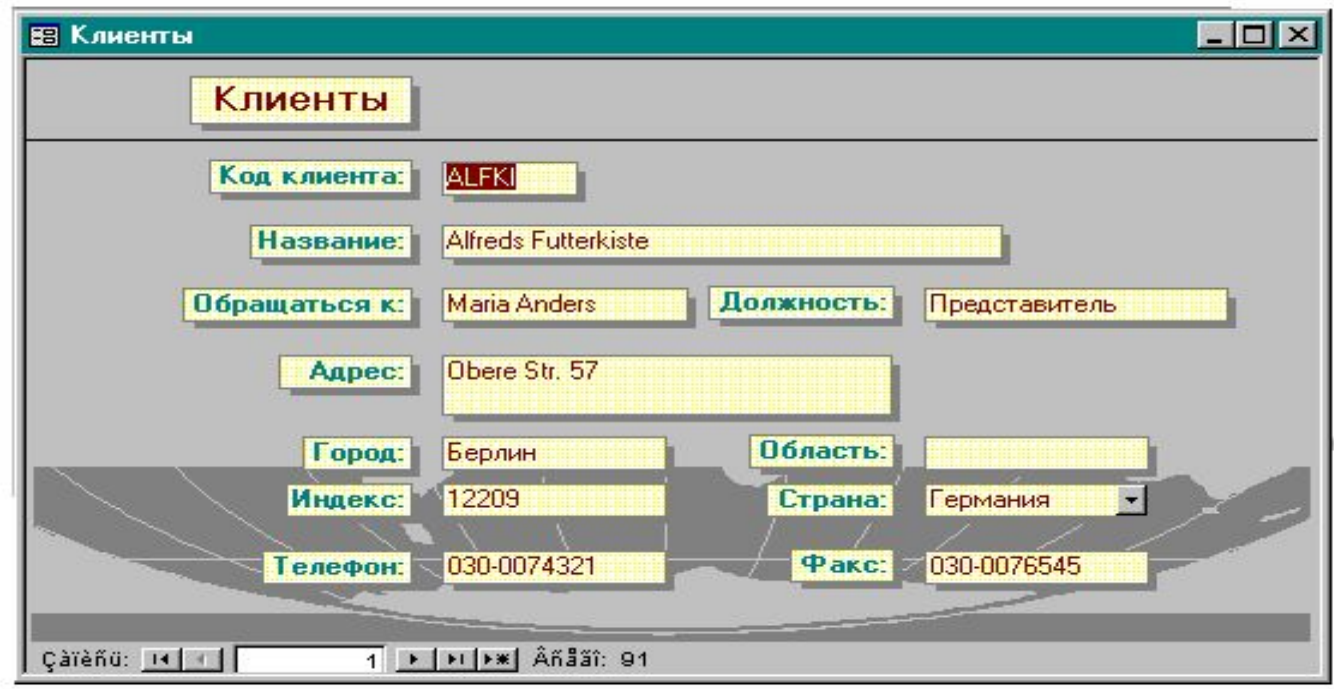

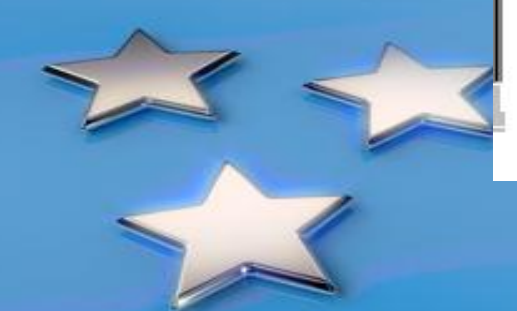

## **Создание формы в режиме**

#### **Конструктор**

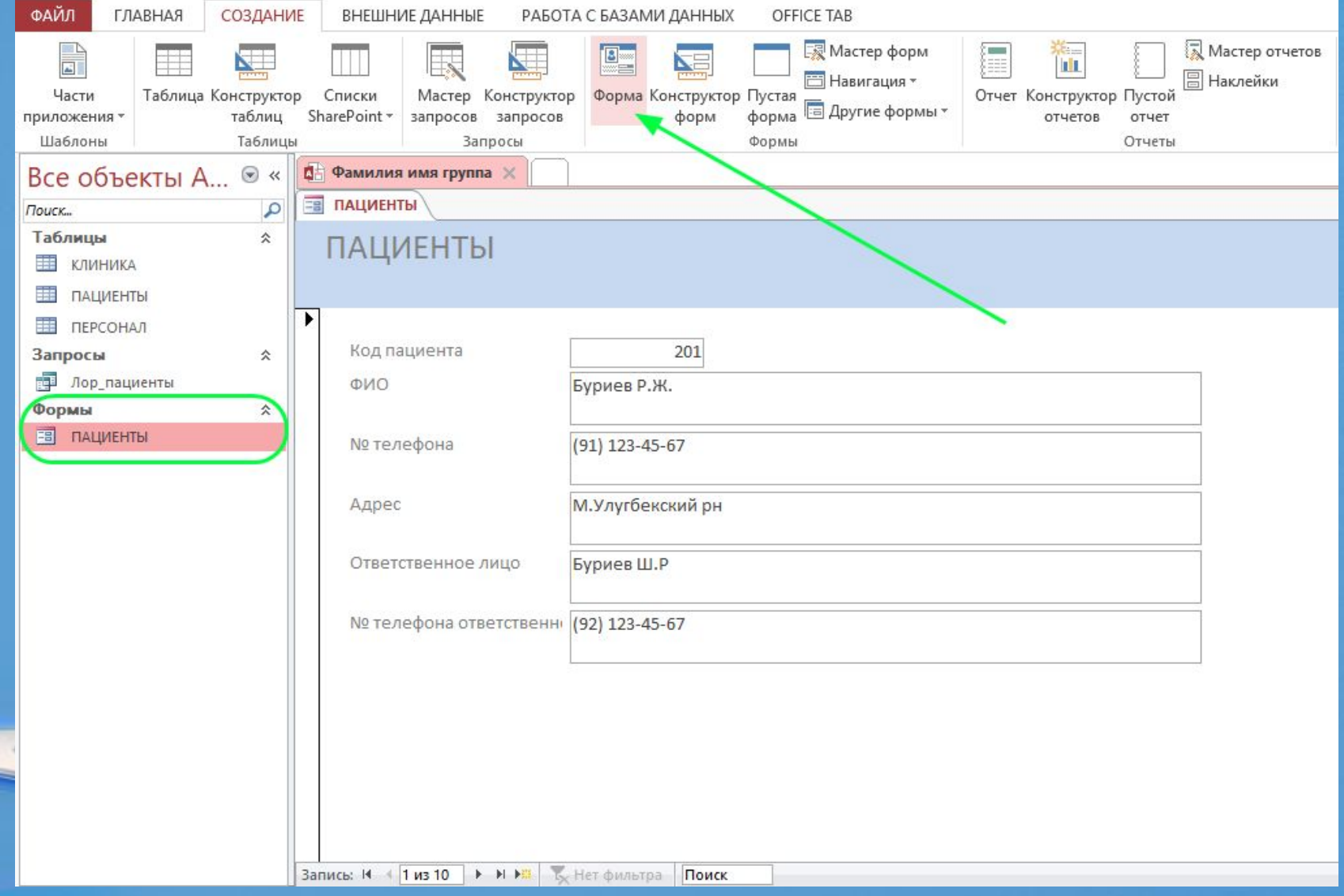

# **Отчет**

Отчёт – объект БД, предназначенный для анализа и вывода на печать данных, организованных и отформатированных в соответствии с требованиями пользователя.

• в отчете редактировать данные нельзя;

приложения

• объединяет данные из таблиц и запросов , может быть включен в документ другого

## **Отчет. Итоговые расчеты**

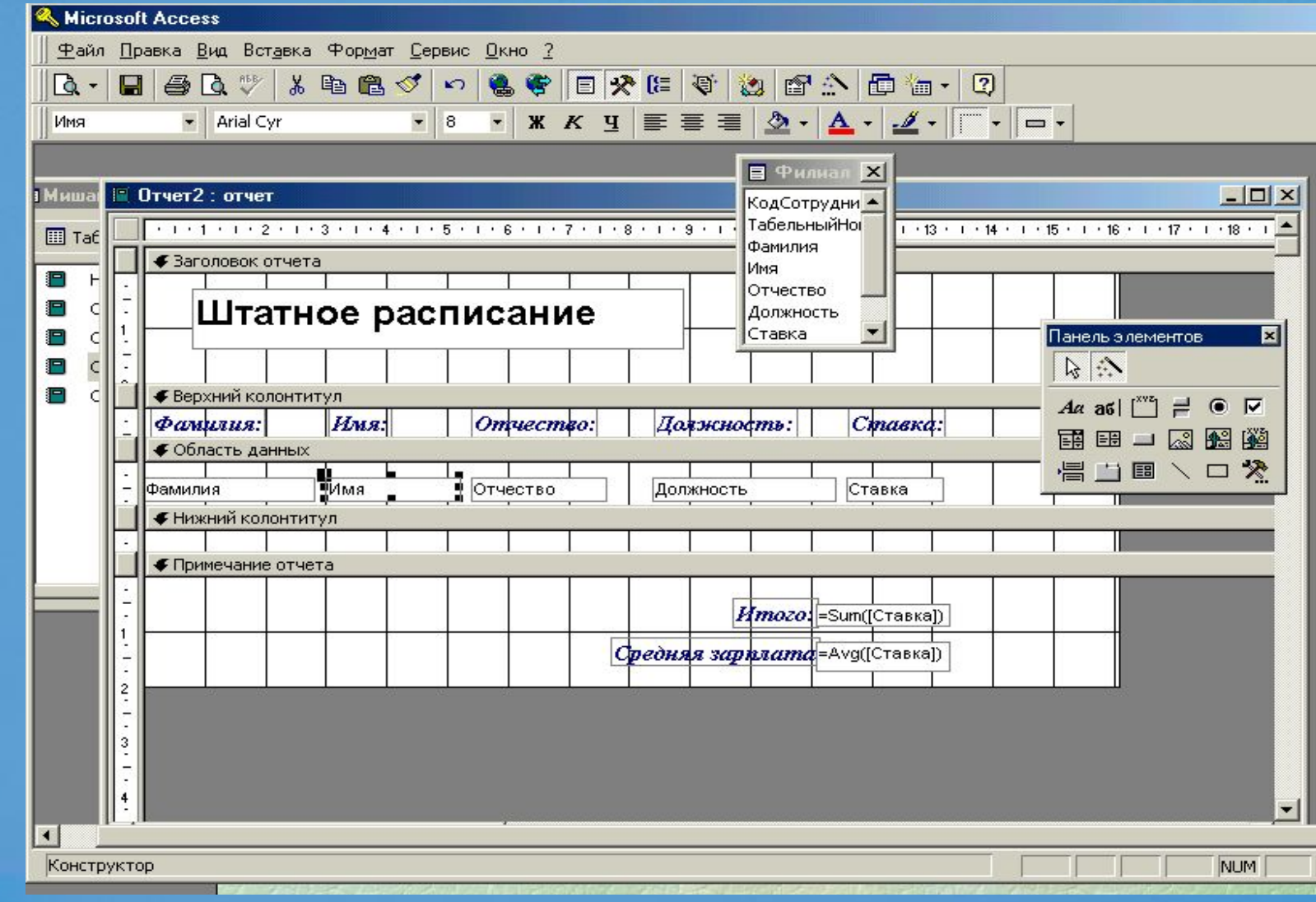

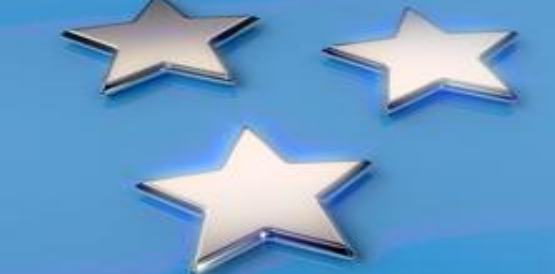

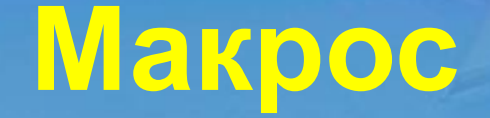

### Макрос – макрокоманда или набор макрокоманд, используемый для автоматизации задач.

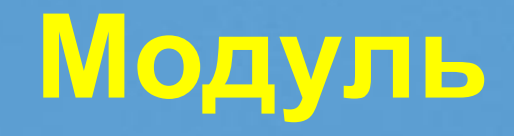

Модуль – объект БД, который позволяет создавать библиотеки подпрограмм и функций, используемых во всем приложении.

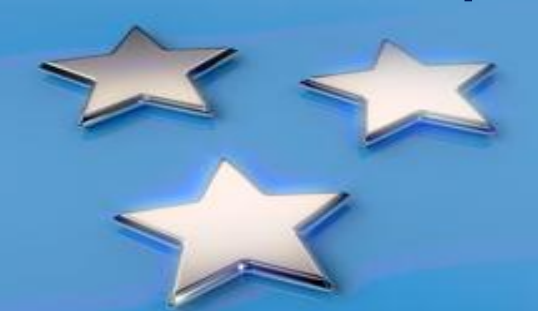

## **Типы данных**

При создании новой базы данных или вводе нового поля в базу данных нужно правильно задать тип данных. Если поле содержит буквы и/или цифры и не будет использоваться для вычислений, то ставится тип данных **Текстовый**.

Если поле будет использоваться для вычислений, то тип данных берется **денежный** или **числовой.**

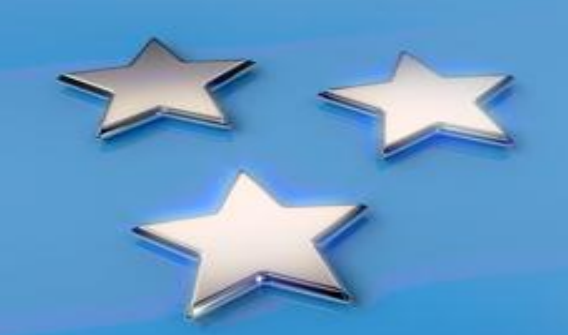

### **Типы данных**

- **● Текстовый. Символы до 255 символов.**
- **● Мемо. Длинный текст или комбинация текста и чисел. До 65535 символов. Хранят не данные, а ссылки на блоки данных. Не может быть ключевым или индексированным.**
- **● Числовой. Имеет много подтипов. От выбора подтипа зависит точность вычислений.**
- **● Дата и время. Дата является целой частью поля, а время его дробной частью.**
- **● Денежный. Числа до 15 знаков слева от десятичной точки и 4 справа от нее.**
- **● Счетчик. Последовательная нумерация записей.**
- **● Логический. Логические значения "Да/Нет", "Истина/Ложь", "Включить/Выключить".**

**● Поле объекта OLE. Ссылка на данные произвольного типа (звук, текст, графика)**

# **Ключевое поле**

ПЕРСОНАЛ

**Каждая запись (строка)** в таблице должна иметь **уникальный признак**- **ключ**, это поле (или поля), значение которого(х) однозначно определяет запись. **Например : номер счета, или порядковый номер записи.**

**Ключевые поля используются для быстрого поиска и связывания данных из разных таблиц**

**Пользователь не имеет возможности изменять ключевое поле! Типы ключевых полей:** *счетчик, простой ключ, составной ключ.*

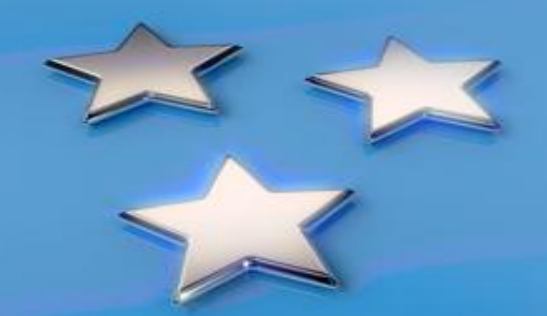

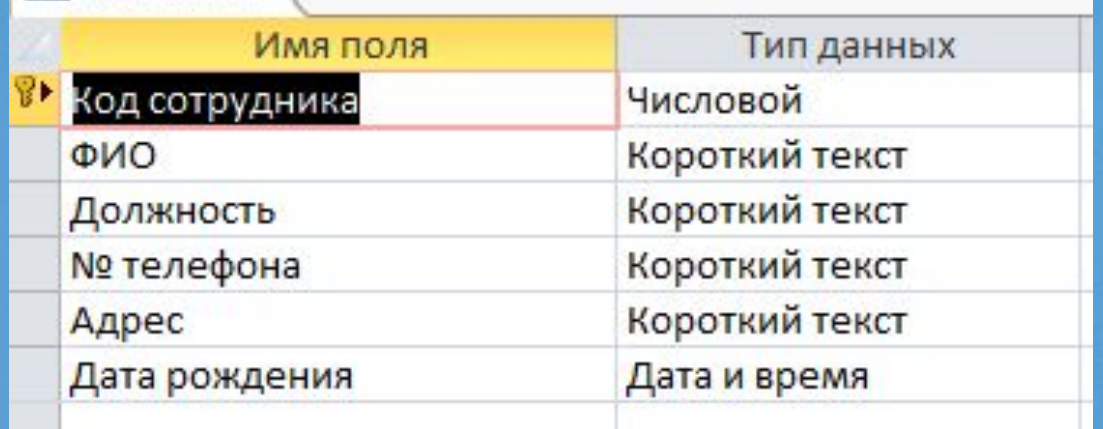

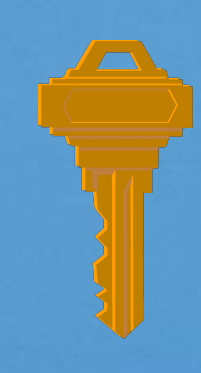

## **Свойства полей таблицы**

- **Обязательное поле определяет, является ли ввод данных в это поле обязательным;**
- **формат поля определяет формат вывода данных;**
- **маска ввода позволяет автоматизировать проверку вводимых символов;**
- **индексированное поле определяет режим индексации, если поле индексировано;**
- **значение по умолчанию определяет значение, автоматически добавляемое в поле;**
- **условие на значение определяет условие, накладываемое на вводимые в поле данные;**
- **сообщение об ошибке определяет сообщение, выдаваемое при нарушении условия на значение.**

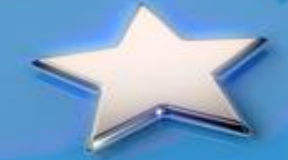

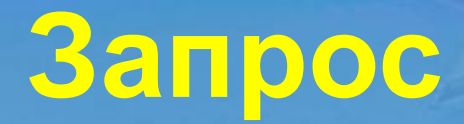

Запрос - это выражение, определяющее, какую информацию надо отыскать в одной или нескольких таблицах.

Например: создать список сотрудников из одного района; убрать из базы данные о клиентах не обращавшихся к вам весь прошлый год и т.д.

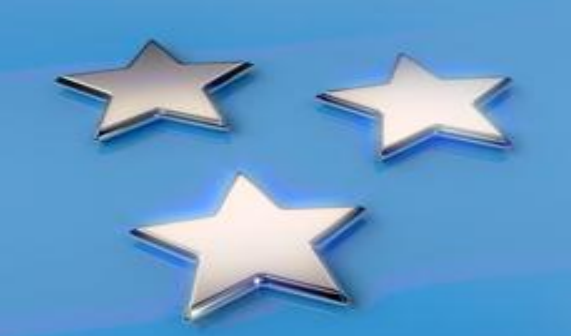

### **Типы запросов**

- **• Запрос-выборка.** Для выборки данных из таблиц по определенному условию и не изменяющий этих данных;
- **• Запрос-изменение.** Для выполнения действий с записями, которые удовлетворяют каким-то условиям (перемещение, изменение, удаление);
- **• Запрос с параметром.** Для обобщения данных на основании одного или нескольких условий отбора записей.

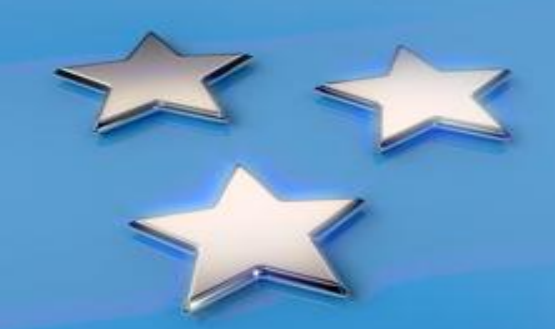

### **Запрос на выборку с операторами сравнения <, >,**

**<=, >=**

**!** - Запуск запроса на выполнение

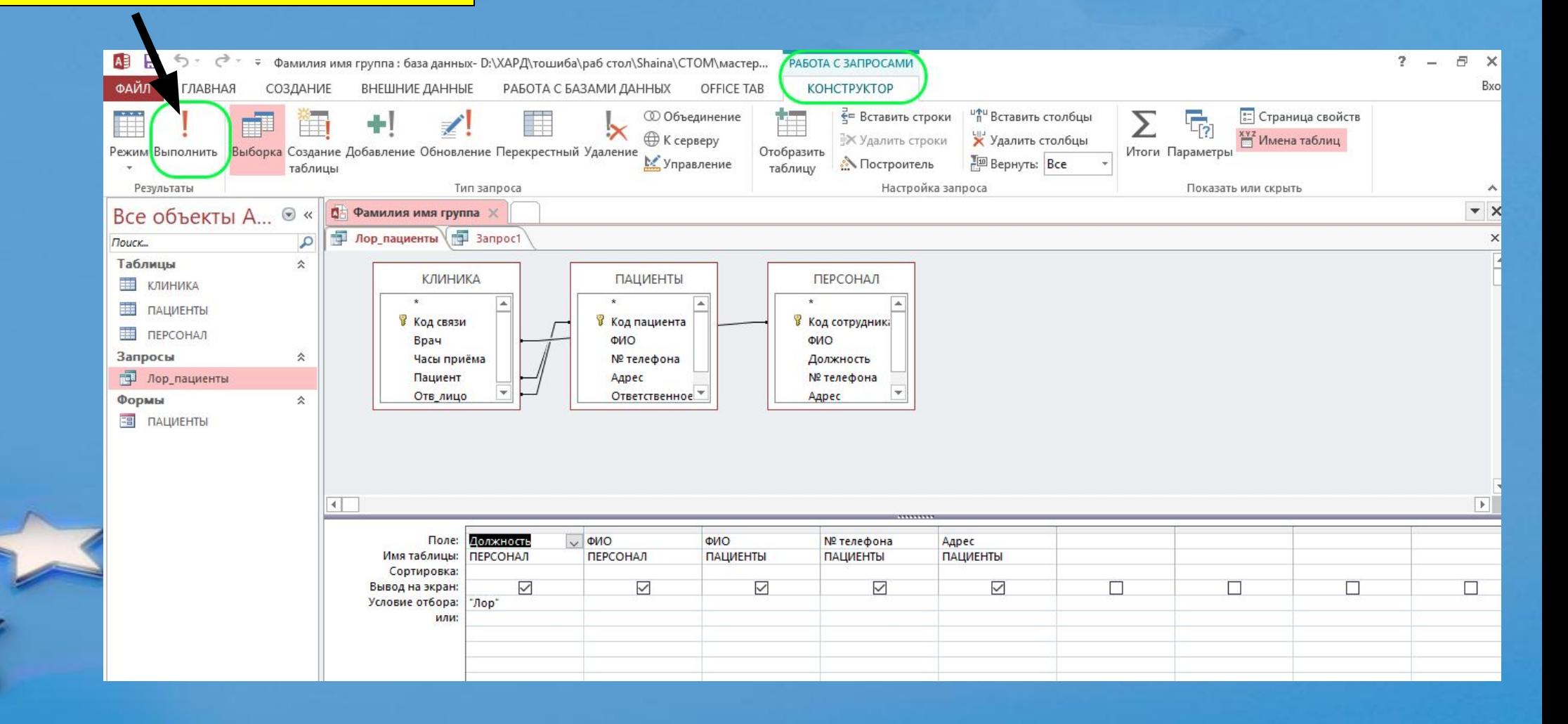

**Виды запросов, которые можно создать с использованием Мастера:**

- *● простой запрос* производит выбор полей из нескольких таблиц или запросов
- *● перекрестный запрос* производит вычисления(сумма, ср. знач.) , выводит данные в виде таблиц;
- *● повторяющиеся записи* (поиск одинаковых записей в таблице);
- *● записи без подчиненных* (записи , не имеющие соответствующих записей в другой таблице);

## **Использование шаблона при создании запроса**

- **В качестве шаблона используются символы**:
- **\***  *любое число любых символов*;
- *? один любой символ;*
- *# любая цифра*

Например, для поиска сотрудников, чья фамилия начинается на букву "К"в поле "Фамилия" в строку "Условие отбора" ставится **К\***

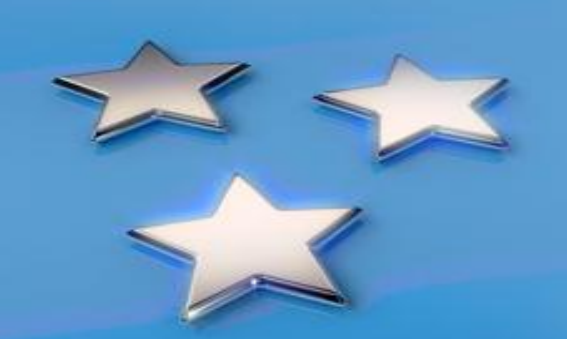

## **Операторы сравнения**  $\langle \, , \rangle$ ,  $\langle = , \rangle = , \langle \rangle = , \langle \rangle = , \equiv$

 Для выбора сотрудников, чей оклад больше 1000 р., в поле **"Оклад"** в строке **"Условие отбора"** ставится условие **>1000.** Если поле имеет логический тип, то для выбора данных из базы по значению этого поля используются значения *ДА/ НЕТ ( 1/ 0);*

Например, для выбора сотрудников, имеющих высшее образование, в этом поле следует задать **ДА** (если в базе проставлены значения Да/Нет).

### **Логические операторы**

- *AND* выполняются все условия;
- *OR* выполняется хотя бы одно из условий;
- *NOT* условия не должны выполнятся;
- *BETWEEN* значения должны быть в заданном диапазоне;
- *IN* значения должны быть внутри того же поля;

**Например**, для выбора сотрудников с окладом от 1000 р. до 2000 р. в поле *"Оклад"* в строке "Условие отбора" ставится *>=1000 AND <=2000*

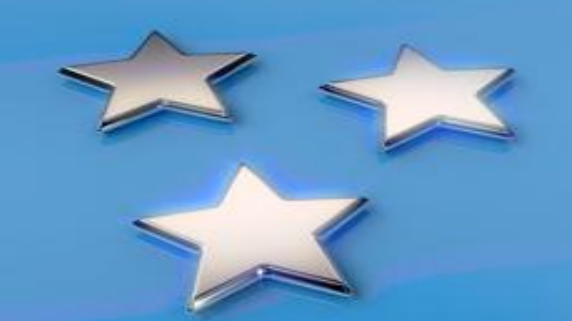

### **Групповые расчеты**

*Для проведения групповых расчетов необходимо выполнить следующие действия:*

- создать **запрос-выборку** или **перекрестный запрос;**
- открыть запрос в режиме Конструктора и добавить в бланк QBE строку «Групповая операция» командами:  *Вид/ Групповые операции.*

## **Групповые расчеты**

Строка **Группировка** используется для определения групп, по которым Вы хотите выполнить итоговые расчеты.

В поле **Групповая операция** можно выполнять разнообразные расчеты.

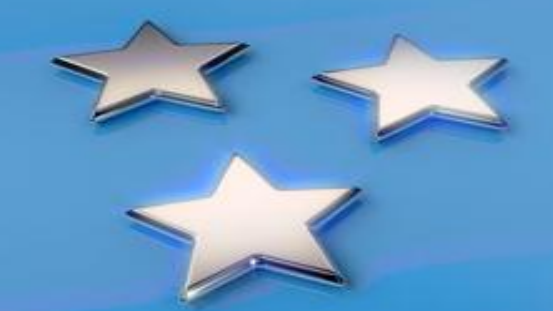

**Для групповых операций можно использовать функции:**

**Sum -** суммирование значения полей; **Avg -** расчет среднего значения поля; **Min -** нахождение минимального значения поля; **Max -** нахождение максимального значения поля; **Count - п**одсчет количества непустых значений поля; **Expression - п**озволяет создавать вычисляемое поле для группы и др.

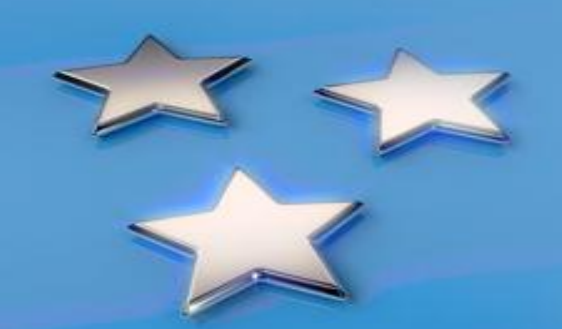

## **Do you have any questions?**

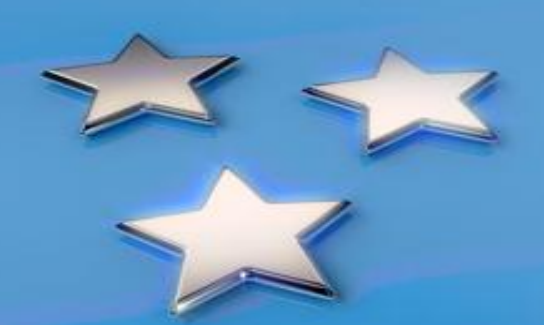